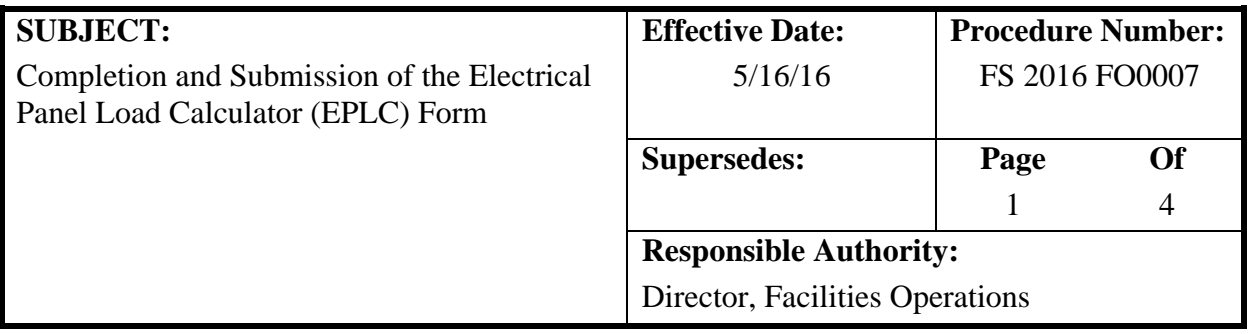

#### **APPLICABILITY/ACCOUNTABILITY**

This procedure applies to Facilities Operations (FO) Electricians, Licensed Electrical Contractors, FO Supervisors and Superintendents, and Facilities Planning and Construction (FP&C) Project Managers.

### **PROCEDURE STATEMENT**

This procedure provides direction regarding the completion of the Electrical Panel Load Calculator (EPLC) for permitting purposes.

## **DEFINITIONS**

THHN: Heat-resistant, thermoplastic wire that is allowed for use in dry-to-damp locations and is rated for a maximum temperature of 90ºC (194ºF)

THW: Heat- and moisture-resistant, thermoplastic wire that is allowed for use in both dry and wet locations, but has a lower maximum temperature rating of 75ºC (167ºF)

#### **PROCEDURE**

NOTE: When adding a single receptacle or fixture to an existing circuit, begin the procedure at step 2. Add the receptacles to the circuit per the National Electric Code (NEC), and revise the volt amps (VA) Value in the EPLC. Perform steps 3 and 4; then submit the revised EPLC, along with pictures, for permitting.

When adding a new breaker for any piece of equipment, follow all steps below.

- 1. Fill in the Panel Information on the EPLC:
	- a. Panel Name or #
	- b. High voltage (HV)
	- c. Low voltage (LV)
	- d. Phase
	- e. Hertz
	- f. Neutral Bus Y/N
	- g. Ground Bus Y/N
	- h. Wire Type: either THHN or THW
	- i. Fed From
	- j. # of circuits in panel
	- k. Min. Amps
	- l. Bussing
	- m. Isolated Gnd
	- n. SYM RMS Amps
	- o. Breaker Type
	- p. Main Bkr Amps
	- q. Feed Top/Bottom
	- r. Mounting
	- s. Cover Type
	- t. Manufacturer and part number
	- u. Panel Size in Amps

Note: Inputting the number of circuits does not auto-populate the Panel Size field. The Panel Size field must be entered manually.

**IPANEL** 

**PHASE** 

**HERTZ** 

**HIGH VOLTAGE** 

LOV VOLTAGE

**NEUTRAL BUS YIN** 

**GROUND BUS YIN** 

GND VIRE Y/N

 $\overline{\phantom{a}}$  of circuits

**VIRE TYPE** 

ED FROM

**MIN. AMPS** 

*X* **FACTOR** 

BUSSING

- 2. Continue to the Circuit section.
	- a. In Column B, enter the number of the circuits from the panel schedule. This does not auto-update when a number is entered into Panel Information box J.
	- b. In Column C, enter the breakers in the panel. 20A-3P equates to a 20 AMP 3 pole breaker. Adjust the sizes to reflect

what is actually in the panel. Enter "SPACE" for an empty location without a breaker present, or if the factory knockout is still present.

c. In Column D, enter the Breaker circuit description. Enter "SPACE" for an empty location without a breaker present or if the factory knockout is still present. Enter "SPARE" if a breaker is still present but not wired.

Note: An unused breaker with wiring attached is not a spare, and its calculated VA load must be included in the panel calculation. Receptacle loads should have RECEPTACLE included in the description and ROOM # if applicable. Make sure

# **NOTE: As you fill in the above chart, the auto-calculations will update.**

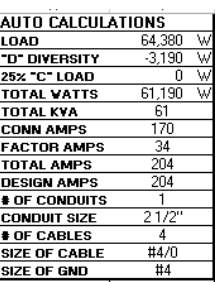

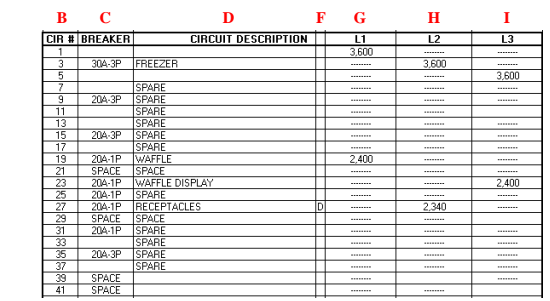

SAMPLE

10,000

THOR

NONE

**HIREACE** 

DOOR IN DOO

**SYM RMS AMPS** 

**BREAKER TYPE** 

**MAIN BKR AMPS** 

**MOUNTING** 

**COVER TYPE** 

**PANEL SIZE** 

200 AMPS

**MANUFACTURER** 

 $\overline{N}$ 

THW

**MSWBC** 

42

 $rac{20}{COPPER}$ 

**FEED TOP/BOTTOM** 

AUTU CALCULATIONS

LOAD

"D" DIVERSITY

25% °C" LOAD

**TOTAL VATTS** 

**TOTAL KVA** 

**CONN AMPS** 

**FACTOR AMPS** 

**TOTAL AMPS** 

**DESIGN AMPS** 

**CONDUIT SIZE** 

# OF CABLES

SIZE OF CABLE

 $Hd \wedge$ 

**# OF CONDUITS** 

this is updated, as it will be the new Panel Schedule, with description.

- d. In Column F, enter C for continuous loads and D for receptacle loads.
- e. In Columns G, H, and I, enter the phase loads in VA. Insert the correct VA for the attached equipment loads, per NEC. Use the attached NEC Article 220 for reference. Receptacle loads can either be calculated using NEC 220, where each and every receptacle is known, or fully loaded if this is unknown.
- 3. Attach and submit photos of all equipment nameplates to verify new VA loads for permitting.

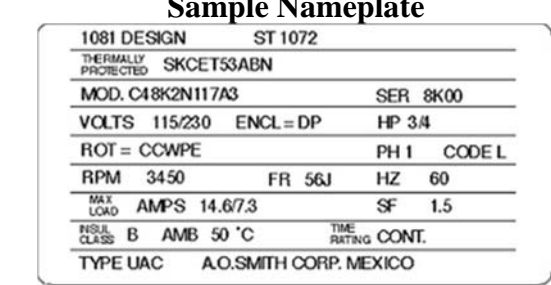

The above circuit requires a 15A-1P breaker (15 AMP single pole). VA=1679

4. Attach and submit a photo of the panel with the cover off.

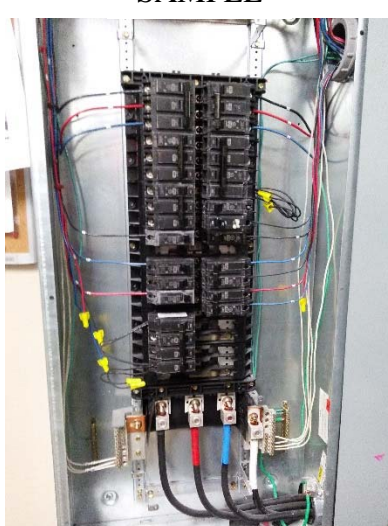

SAMPLE

5. When all fields of the EPLC have been completed, follow the format shown below to name the document.

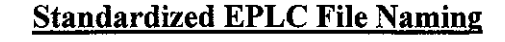

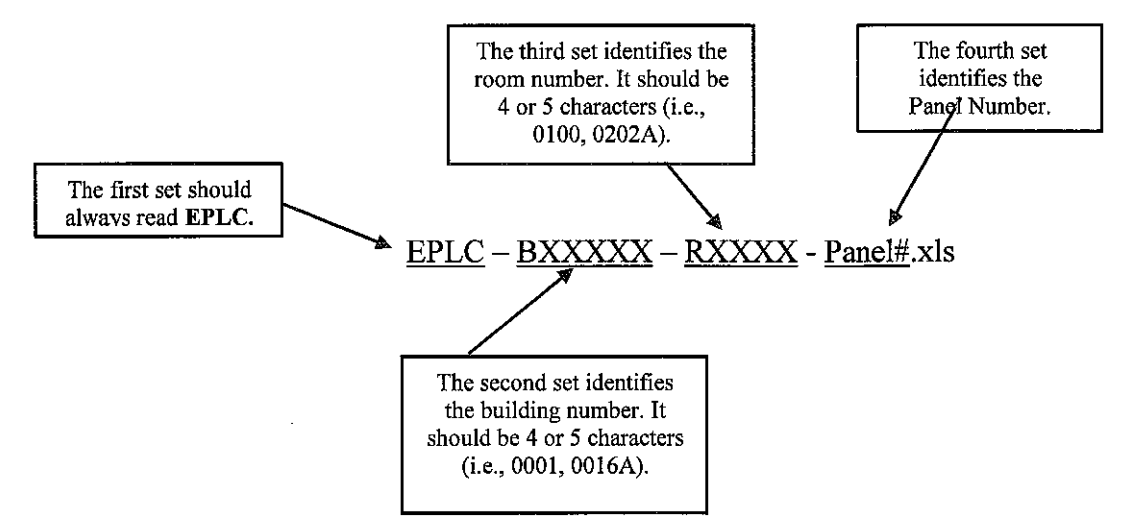

Example: EPLC-B0021-R0132-Panel#LB2-2.xls

6. Save the spreadsheet on a USB storage device, and submit all documents and photos to the Building Code Office for permitting.

#### **RELATED INFORMATION AND FORMS**

- 1. National Electric Code 2011
- 2. National Electric Code Article 220
- 3. Electrical Load Panel Calculator Form: http://fp.ucf.edu/sites/default/files/resources/NEW%20LOAD.xls

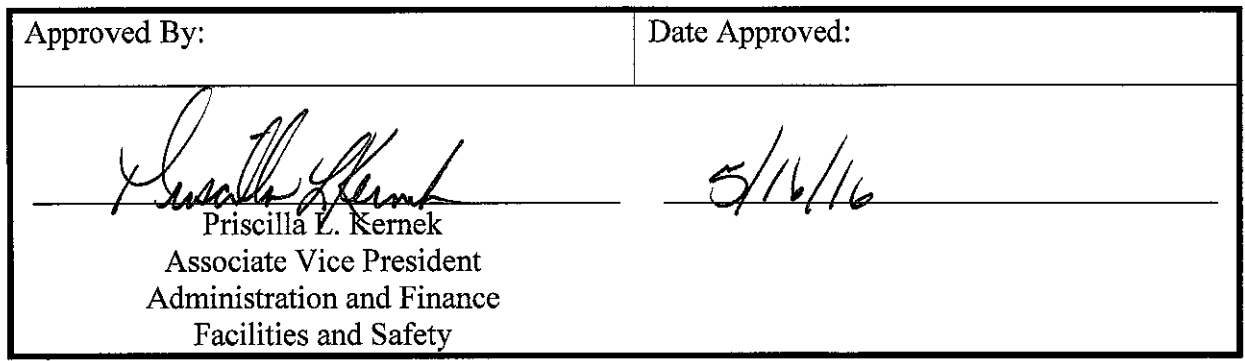